TO:EPSON愛用者 FROM:EPSON客服中心 主題敘述:EB-W39 如何切換投影長寬比?

投影機能以不同的寬高比 (稱為長寬比) 來顯示影像。一般而言,視頻來源的輸 入信號會決定影像的長寬比。但某些影像可藉由按下遙控器上的按鈕來變更長寬 比,以符合屏幕畫面。

若您固定要在特定視頻輸入來源中使用特殊的長寬比,您可使用投影機的 信號選單進行選擇。

步驟1、開啟投影機並切換至您要使用的影像來源。

步驟2、按遙控器上的 [Aspect] 按鈕。

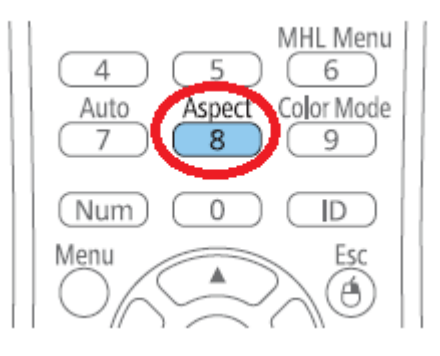

步驟3、若要循環切換輸入信號的可用長寬比,請重複按下 [Aspect] 按鈕。

可用的影像長寬比:

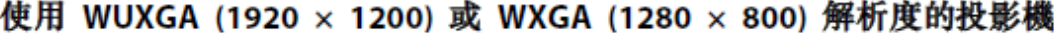

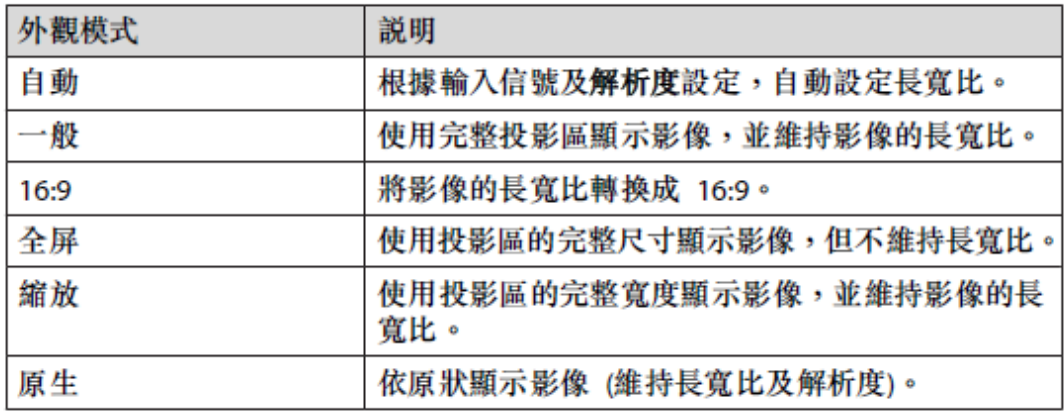

各種外觀模式的投影影像外觀(原生影像會依輸入信號而有不同。):

| 外觀模式     | 輸入信號的長寬比                                                |                                                |                 |
|----------|---------------------------------------------------------|------------------------------------------------|-----------------|
|          | 16:10                                                   | 16:9                                           | 4:3             |
| 一般<br>自動 | ∩<br>◯                                                  | $\bullet$<br>C                                 | n               |
| 16:9     | $\overline{\circ}$<br>Ō                                 | $\overline{\bigcirc}$<br>C<br>- 1              | ⊂<br>⊂          |
| 全屏       | ∩<br>$\circ$<br>∍                                       | C<br>$\mathcal{O}$                             | $\bigcirc$<br>C |
| 縮放       | ◯<br>C                                                  | C<br>n                                         |                 |
| 原生       | $\overline{\circ}$<br>$\overline{\mathsf{O}}$<br>O<br>O | $\overline{\circ}$<br>$\overline{O}$<br>Ю<br>O |                 |

使用 WUXGA (1920 × 1200) 或 WXGA (1280 × 800) 解析度的投影機